# **Wissenschaftsjahr 2015 – Zukunftsstadt Heimatkunde-Aktion, Filmschnitt/Foto-Doku**

Ihr habt eine Freifläche in eurer Stadt gefunden und schon Ideen für deren Nutzung und Gestaltung? Im Aktionsheft haben wir euch bereits zahlreiche Tipps für die Erstellung eurer Kurzfilme und Foto-Dokumentationen gegeben. Vielleicht habt ihr ja auch schon ein Video über eure Ideen und Konzepte der Gestaltung der Freifläche gedreht und fragt euch jetzt, wie man daraus einen Film macht, der bei der Jury und beim Publikum so richtig Eindruck hinterlässt? Kein Problem, denn auch Steven Spielberg oder James Cameron haben mal klein angefangen.

#### **Tipps und Tricks für Filmprogramme und Tutorials**

Ihr könnt euren Wettbewerbsbeitrag auch als digitale Foto-Dokumentation einreichen. Egal für welches Format ihr euch entscheidet, beide qualifizieren sich gleichwertig für den Wettbewerb. Im folgenden Bereich erhaltet ihr einige Tipps und Tricks für das Anfertigen der Foto-Dokumentation bzw. des Kurzfilms.

#### **Digitale Foto-Dokumentationen**

Präsentiert eure Ergebnisse im besten Licht und schießt davon aussagekräftige Fotos, die den Projektverlauf nachvollziehbar machen! Die Bilder packt ihr dann z. B. in eine Power-Point-Präsentation, die nicht mehr als 20 Folien umfassen sollte. Zur Erläuterung könnt ihr gerne kurze Beschreibungstexte in die Präsentation einfügen. Bitte beachtet, dass die Präsentation möglichst ein Volumen von 300 MB nicht überschreitet. Ihr könnt die Dateigröße einer Power-Point-Präsentation übrigens verringern: Klickt dazu auf der Menüleiste auf "Datei" und dann auf "Dateigröße verringern". Die Optionen "optimal für Bildschirmanzeige" oder "optimal für E-Mail-Versand" sollten ausreichend für eine Einreichung sein.

## Schnitt für Schnitt zu eurem Wettbewerbsbeitrag

#### **Im "digitalen Schneideraum" erhält eurer Wettbewerbsbeitrag den Feinschliff**

Im Internet gibt es eine Vielzahl von kostenlosen Videoschnitt-Apps für eure Smartphones und PCs. Wenn Ihr bereits ein Videoschnitt-Programm habt, finden sich online zudem erklärende Texte und hilfreiche Regie-Tutorials in Videoform sowie Anleitungen für die Verwendung anderer Schnittprogramme. Aber Achtung! Solltet ihr eure Videos mit Musik unterlegen, achtet bitte darauf, dass die eventuell eingesetzte Musik – auch die von euch selbst gespielte Musik – nicht der Abgabe von Gebühren an die GEMA unterliegt oder in sonstiger Weise geltendes Urheberrecht oder Rechte Dritter verletzt werden. Achtet zudem darauf, dass alle Personen, die in eurem Film zu sehen sind, damit einverstanden sind, dass sie gefilmt wurden.

#### **Anforderung für Dateigröße und Format eures Kurzfilms:**

Bei der inhaltlichen Gestaltung eurer Wettbewerbsbeiträge seid ihr vollkommen frei. Einige technische Anforderungen möchten wir euch dennoch ans Herz legen. So sollten die eingereichten Dateien in den Formaten .MOV, .MPEG4, .AVI oder .WMV abgespeichert und im Seitenverhältnis 16:9 skaliert sein. Eine Mindestauflösung von 1280x720 Pixel (HD ready) ist auch in eurem Interesse, damit die in den Videos präsentierten Ideen und Konzepte so richtig zur Geltung kommen. Und: Natürlich brauchen große Ideen Platz, doch bitte denkt

> Eine Initiative des Bundesministeriums für Bildung und Forschung

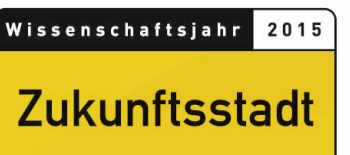

daran, dass beim Upload oder der Einreichung eures fertigen Films per CD eine Dateigröße von 300 MB nicht überschritten wird!

#### **Mit wenigen Klicks zum Schnitt der Kurzfilme**

Im Folgenden haben wir Euch einige Beispiele für leicht bedienbare Apps und Programme zusammengestellt. Natürlich gibt es zahlreiche weitere Apps und Programme für die unterschiedlichsten Ansprüche. In der Wahl des Videoschnitt-Programms seid ihr frei. Bitte achtet aber auf eventuelle Folgen möglicher lizenzrechtlicher Bestimmungen, denen ihr bei Bedienung des jeweiligen Programms zustimmt.

#### **"VivaVideo" (für Smartphones)**

- Die App "VivaVideo" ist für Android- & iOS-basierte Geräte verwendbar.
- "VivaVideo" ist selbsterklärend und intuitiv in der Anwendung.
- Die Programmsprache ist deutsch.
- "VivaVideo" wird kostenlos zum Download angeboten.
- Die Eingabemaske der App, Bedienung, Funktionen (Schnitt) und Tools (Filter; Sticker usw.) sind auf beiden Betriebssystemen identisch.
- Es ist möglich, die zu schneidenden Kurzfilme mit Musik zu unterlegen (allerdings: kein Schnitt auf Musik). Hierbei steht eine mitgelieferte Auswahl zur Verfügung. Achtung: Auch die Musik, die sich auf euren Smartphones befindet, kann technisch verwendet werden. Bitte beachtet jedoch unbedingt unsere Nutzungshinweise bzgl. des geltenden Urheberrechts an fremden Musiktiteln.
- Erhältlich ist die App in den bekannten Downloadstores (PlayStore; AppStore von Apple).

#### **Weitere Filmschnitt-Apps**

#### **iMovie:**

- iMovie ist nur unter iOS verwendbar.
- Die App hat eine einfache Benutzeroberfläche, die eine intuitive Benutzung ermöglicht.
- Eure Videos können sehr schnell exportiert werden.
- iMovie setzt automatisch Übergänge zwischen den Clips und bewahrt beim Speichern die Full-HD Schärfe.

#### **Video Tuner:**

- Die App ist nur für Android-basierte Endgeräte verwendbar (Windows Phone 8.1 und Lumia Smartphones)
- Sie ist im Windows Phone Store erhältlich und kostenlos.
- "VideoTuner" beinhaltet ein großes Paket an voreingestellten Bildfiltern.
- Die Regulierung der Geschwindigkeit ist möglich.
- Ein musikalisches Unterlegen eurer Bilder ist technisch möglich. Achtet bitte auf die Verwendung lizenzfreier Musik.
- Eure Videos werden in MP4 Format gespeichert.

Unter folgendem Link erhaltet ihr ein Web-Tutorial mit hilfreichen Hinweisen zur Erstellung eurer Kurzfilme:

#### **Vorschlag eines Tutorials für das rechner-basierte Filmschnittprogramm "Avidemux":**

- "Bearbeiten.info": https://www.youtube.com/watch?v=thWHaSKx3wA
- Das Tutorial dauert circa 5 Minuten.

Eine Initiative des Bundesministeriums 

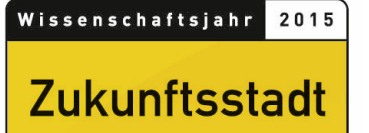

• Es werden euch Schnittfunktionen erklärt, ein erster Einstieg ins Programm ist damit möglich.

### Medienzentren

Reichen euch die Infos auf dieser Seite nicht aus oder habt ihr Nachfragen? Oftmals bieten Mitarbeiterinnen und Mitarbeiter von Medienzentren, die ihr bundesweit auch bei euch in der Region findet, ihre Unterstützung an. Vielleicht kennt ihr jemanden der Kontakt zu einem Medienzentrum hat? Dann könnt Ihr euch gerne an einen Ansprechpartner in eurer Nähe wenden. Medienzentren, auch Bildstellen genannt, besitzen in der Regel die technische Ausstattung für einen Videoschnitt und können euch die gängigen Verfahren näher erklären.

Portal der Medienzentren in Deutschland: http://www.bakmedien.de/mzdl/res1024/dl.htm

Eine Initiative des Bundesministeriums Eme initiative ass Banacsii<br>für Bildung und Forschung

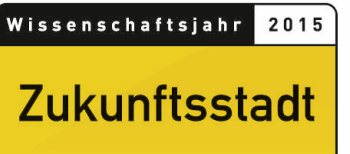